## **Install and Start Up Kiuwan Local Analyzer**

<span id="page-0-0"></span>How to install and start up Kiuwan Local Analyzer (KLA)

- [How to install and start up Kiuwan Local Analyzer \(KLA\)](#page-0-0) [Windows / MacOS](#page-0-1)
	- [Linux / Unix](#page-0-2)

## <span id="page-0-1"></span>Windows / MacOS

- 1. Before you start, make sure you [meet all the requirements](https://www.kiuwan.com/docs/display/K5/Installation+Requirements+for+Kiuwan+Local+Analyzer) to install the Kiuwan Local Analyzer;
- 2. [Download the ZIP file from the Kiuwan website](https://www.kiuwan.com/docs/display/K5/Download+the+Kiuwan+Local+Analyzer);
- 3. Extract all the files from the ZIP file;
- 4. Open the folder and run **kiuwan.cmd** (kiuwan.sh for Mac)

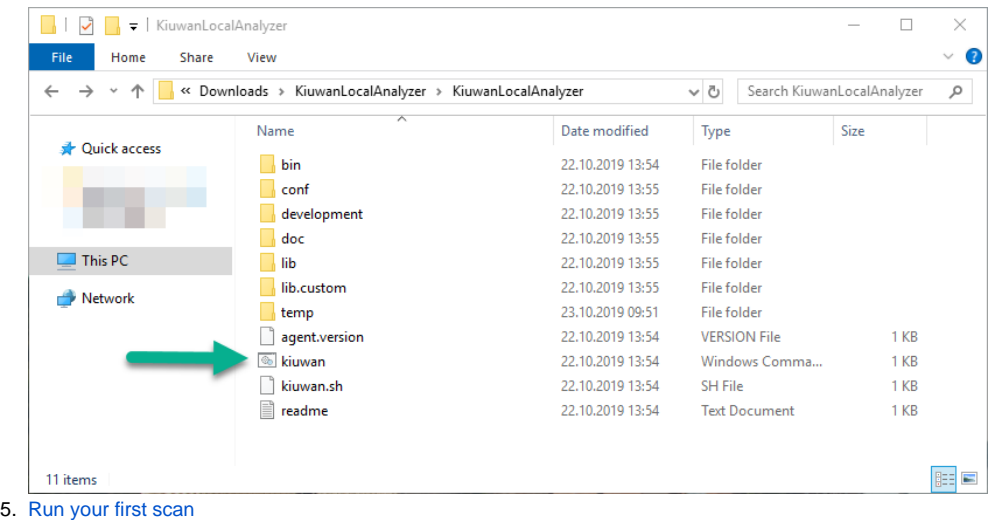

## <span id="page-0-2"></span>Linux / Unix

Under Unix-like systems, please check:

- You need to change permissions for shell scripts.
- $\circ$  Use a command like "chmod +x \*.sh" for executable permissions. • Please check permissions of the Unix user running Kiuwan Local Analyzer:
	- read/write permissions on AGENT\_HOME/\*
		- <sup>o</sup> read permissions on directory of source code to be analyzed by Kiuwan